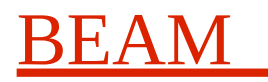

# **Dune NVMe Storage**

# **Test Software**

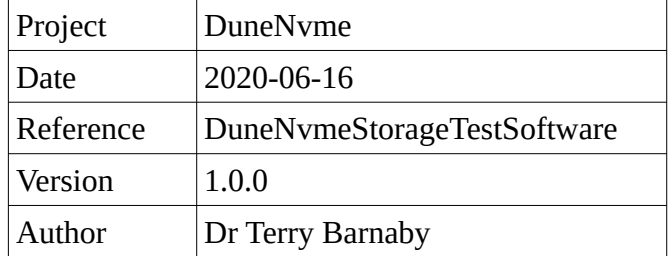

#### **Table of Contents**

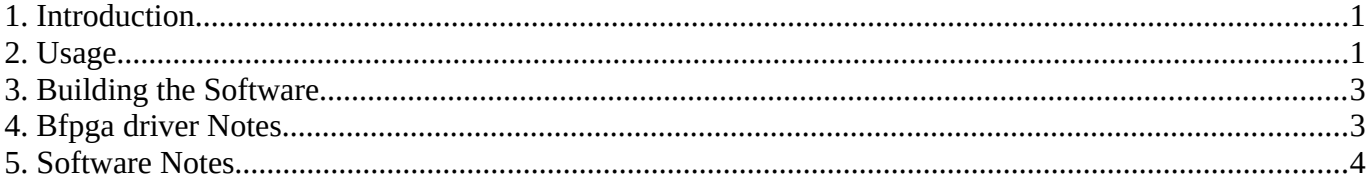

### <span id="page-0-0"></span>**1. Introduction**

This document covers the Dune NvmeStorage test software. This is basic test and development software that is able to exercise the NvmeStorage FPGA core. There is also doxygen generated documentation for this test software.

The software has been written for Fedora31 Linux in C++ and includes a simple Linux kernel driver that provides access to the DuneNvmeTest FPGA design.

## <span id="page-0-1"></span>**2. Usage**

The test software is in the DuneNvme/test directory in the Git source tree. The test nvme program is a simple command line program. It offers the following command line interface:

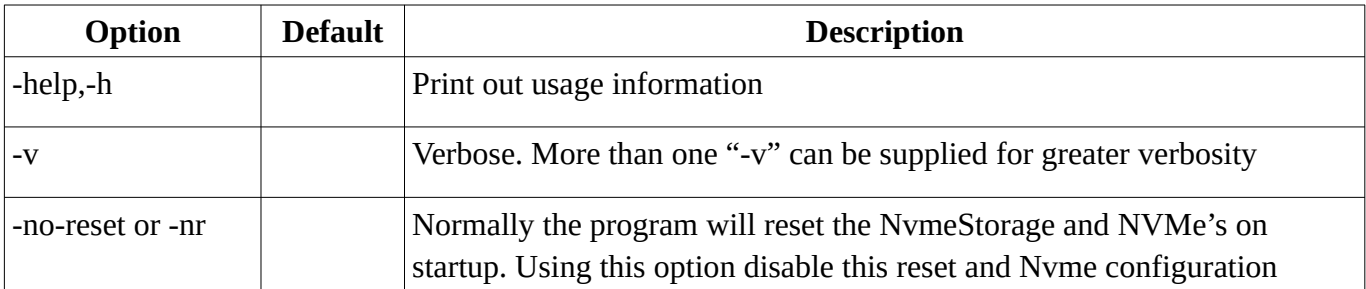

Usage: test\_nvme [options] <testname>

## BEAM

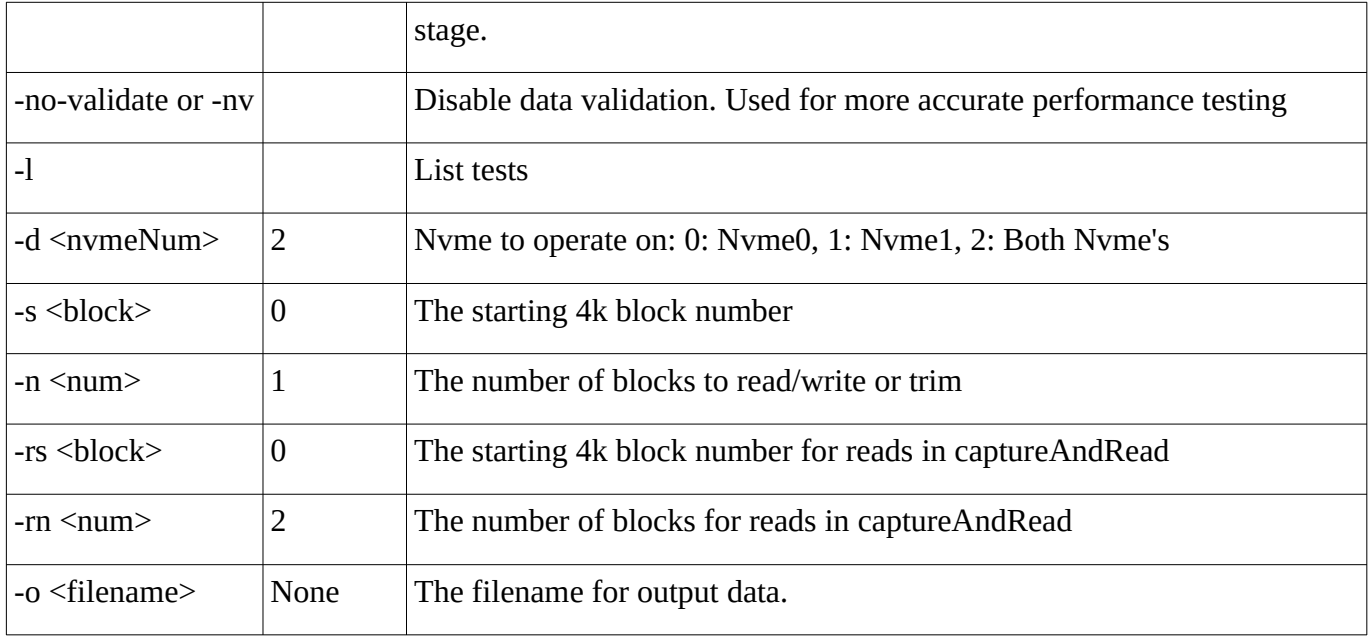

The main commands include:

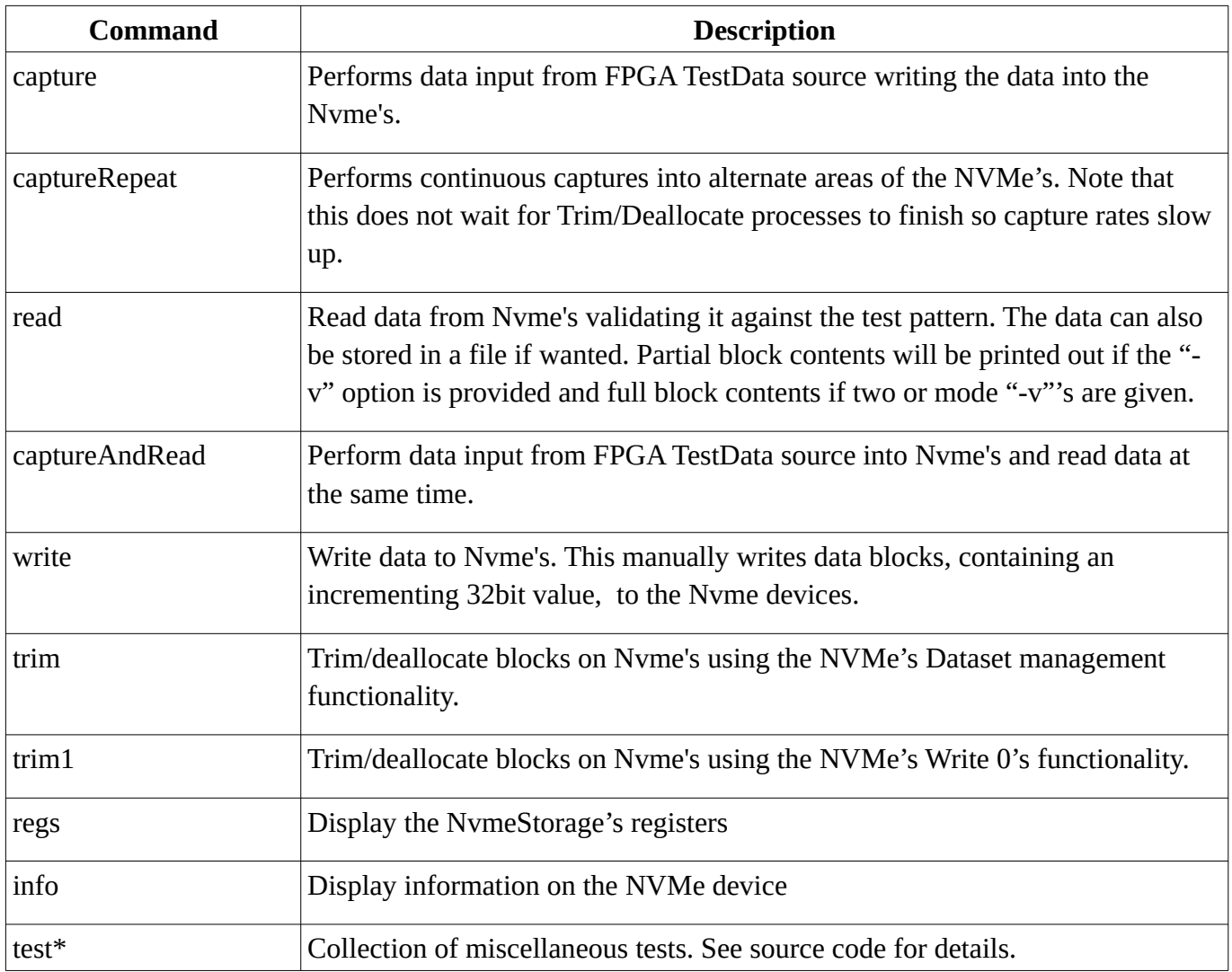

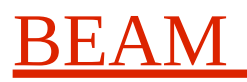

The "-d  $\langle n \rangle$ " options selects which Nyme to communicate with. The default, 2, means both Nyme devices. Note some tests only work with a single Nvme or both Nvme's.

Typical commands are:

- 1. **Device Driver:** Load Linux device driver resetting FPGA: "make driver load"
- 2. **Capture:** "test\_nvme -d 2 -s 0 -n 100000 capture": This will capture and write 100000 4k Blocks of TestData to both Nvme's starting at block 0.
- 3. **Read:** "test\_nvme -d 2 -s 0 -n 1000 read": This will read 1000 4k Blocks of TestData from both Nvme's starting at block 0. The bocks contents will be validated against the expected TestData pattern (Incrementing 32bit value).

Any errors when running the command will be printed out and performance figures given. The "-v" verbose option will print out more information.

There is a **test.sh** shell script utilising the **test\_nvme** command that provides some usage scenario's.

Some example output from **test.sh** commands include:

```
nvmeCapture: Write FPGA data stream to Nvme devices. nvme: 2 startBlock: 0x00000000 numBlocks: 52428800
                               0 ErrorStatus: 0x0, DataRate: 4530.139 MBytes/s, PeakLatancy:
20:39:41.226: StartBlock: 52428800 ErrorStatus: 0x0, DataRate: 4582.337 MBytes/s, PeakLatancy: 3764 us
                               0 ErrorStatus: 0x0, DataRate: 1782.111 MBytes/s, PeakLatancy:
20:43:00.634: StartBlock: 52428800 ErrorStatus: 0x0, DataRate: 4390.204 MBytes/s, PeakLatancy: 11379 us
20:45:14.781: StartBlock: 0 ErrorStatus: 0x0, DataRate: 1761.116 MBytes/s, PeakLatancy: 216792 us
20:46:19.346: StartBlock: 52428800 ErrorStatus: 0x0, DataRate: 4425.614 MBytes/s, PeakLatancy: 12385 us
```
### <span id="page-2-0"></span>**3. Building the Software**

the software uses a simple Make based build system. To build the software:

- 1. Change to the test directory: "cd test"
- 2. Build the Linux FPGA driver: "make driver"
- 3. Build the test program: "make"

### <span id="page-2-1"></span>**4. Bfpga driver Notes**

The Beam bfpga Linux device driver has been developed from one of Beam's internal device drivers. It is a simplistic driver that provides access to an FPGA based module for testing purposes.

It expects the FPGA design to use a Xilinx XDMA IP core for host communications and is designed to aid testing of the host to FPGA interface and FPGA designs. Being simple it is easy to debug the communications.

It supports a simple memory mapped register interface that can be mapped to the user space applications memory area. The Xilinx XDMA IP core provides an AXI4-Lite interface for this on the FPGA.

## BEAM

It also supports up to 8 DMA channels. These unidirectional DMA streams can be configured to function in either direction. The Xilinx XDMA IP provides up to 8 AXI4 streams on the FPGA. The driver creates a physically contiguous memory region for each DMA channel of a fixed size. This simplifies the DMA as multiple scatter/gather regions are not needed. For simplicity data is coped from/to the applications user space memory from these regions by the driver. It would be possible to map these regions into the applications memory if wanted for greater performance.

The Xilinx XDMA PCIe IP core manual, PG195, should be looked at for information on the hardware interface that this driver uses.

As stated it is simple, lots of improvements could be had, but it is relatively easy to use and to debug because of its simplicity.

It has been built and tested on the Linux kernel 5.6.11-200.fc31.x86\_64 and some later kernels as used in Fedora31.

### <span id="page-3-0"></span>**5. Software Notes**

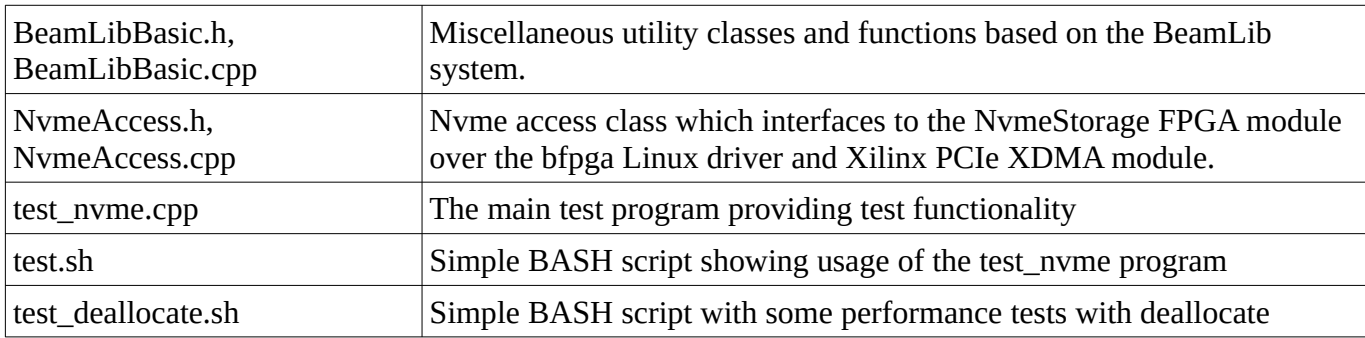

The software consists of the following files:

The test\_nvme program memory maps in the NvmeStorage registers for simple direct access. It uses two XDMA DMA channels connected to the NvmeStorage AXI4 streams for bi-directional communications directly to the Nvme devices. Over these streams PCIe request and reply packets are sent matching the Xilinx PCIe gen3 modules packet structures with some extensions for the NvmeStorage system. See the DuneNvmeStorageDesign manual for details.

The NvmeAccess class supports requests and responses from the Nvme devices by running a thread to process them.